illumina®

# 1000 NextSeq و2000

دليل إعداد الموقع

مملوك لشركة ILLUMINA الم ستند رقم 1000000109378 إصدار ARA04 أبريل 2021 **ف يل لاستخدام المجا ل البحثي خ صصغيرفق ط. مُ ف يل لاستخدام الإجراءات التشخي صية.** هذا المستند ومحتوياته مملوكة لشركة Illumina, Inc، والشركات التابعة لها ("Illumina")، وتهدف إلى الاستخدام التعاقدي لعملائها فقط فيما يتعلق باستخدام المنتج (المنتجات) الموضح هنا وليس لأي غرض آخر. يجب ألا يتم استخدام هذا المستند ومحتوياته أو توزيعه لأي غرض آخر و/أو إر ساله، أو الكشف عنه، أو نسخه بأي شكل آخر دون موافقة خطية مسبقة من شركة Illumina. لا تقدم شركة Illumina أي تراخيص تتطق ببراءات الاختراع، أو العلامات التجارية أو حقوق التأليف والذشر، أو حقوق القانون العام ولا الحقوق المماثلة لأي أطراف أخرى بموجب هذا المستند.

يجب على الموظفين المؤهلين والمدربين بشكلٍ جيد اتباع التعليمات الواردة في هذا المستند بشكلٍ صارم وصريح من أجل ضمان الاستخدام السليم والأمن للمنتج (المنتجات) الموضح به. تجب قر اءة جميع محتويات هذا المستند وفهمها بشكل كامل قبل استخدام هذا المنتج (هذه المنتجات).

وقد يؤدي عدم قراءة التعليمات الواردة هنا بشكلٍ كامل واتباعها بوضوح إلى حدوث تلف في المنتج (المنتجات)، أو إصابة للأشخاص، بما في ذلك المستخدم أو أشخاص آخرون، وإلحاق الضرر بممتلكات أخرى، وستفقد أي ضمان ينطبق على المنتج (المنتجات).

لا تتحمل شركة ILLUMINA أي مسؤولية ناجمة عن سوء استخدام المنتج (المنتجات) الموضح هنا (بما في ذلك البرامج أو أجزاء منها).

حقوق الطبع والذشر © لعام 2021 محفوظة لصالح شركة Illumina, Inc. جميع الحقوق محفوظة.

جميع العلامات التجارية مملوكة لشركة Illumina, Inc. أو أصحابها المعنيين. للحصول على معلومات محددة حول العلامات التجارية، راجع .www.illumina.com/company/legal.html

# تاريخ المراجعة

<span id="page-2-0"></span>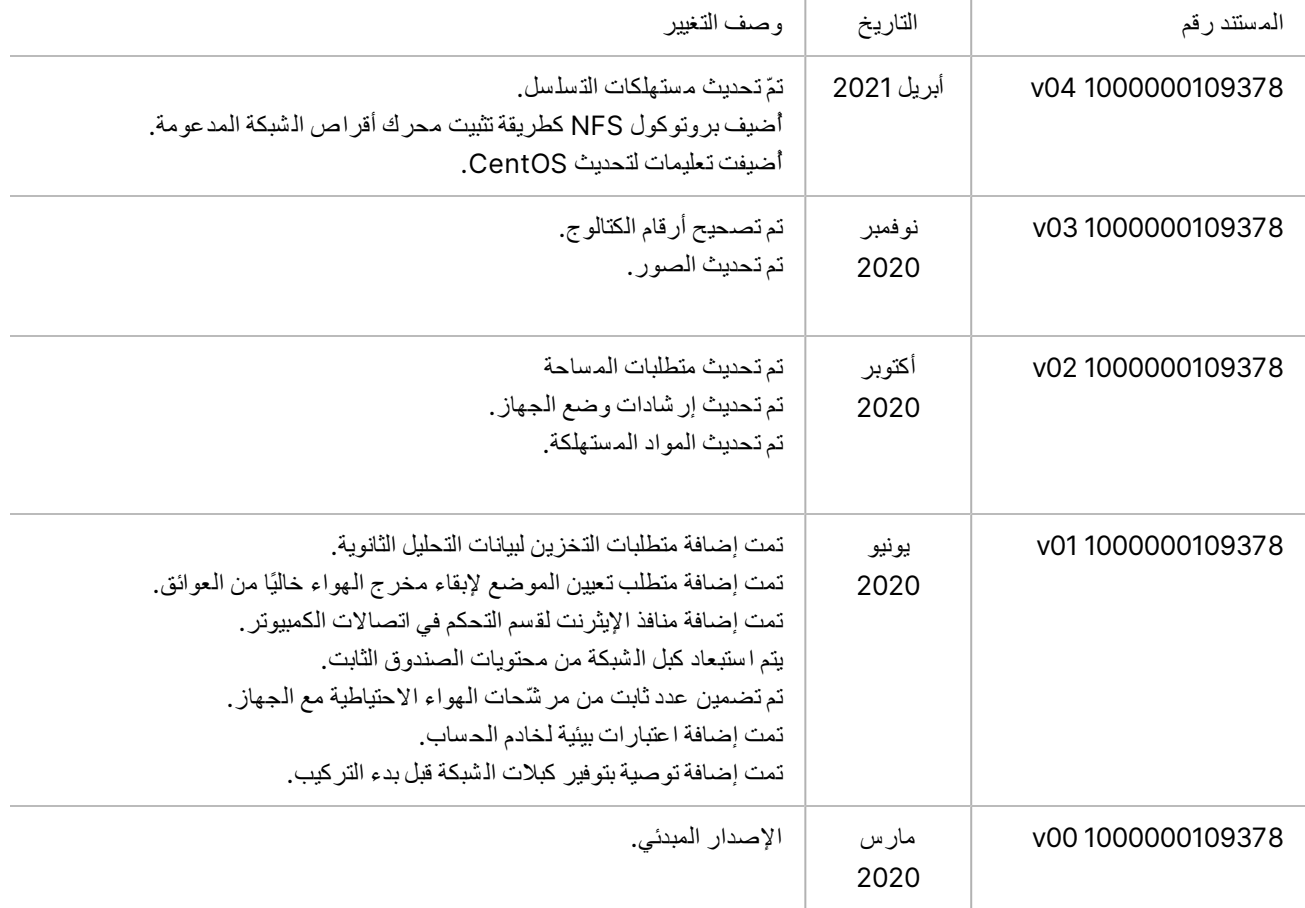

## جدول المحتويات

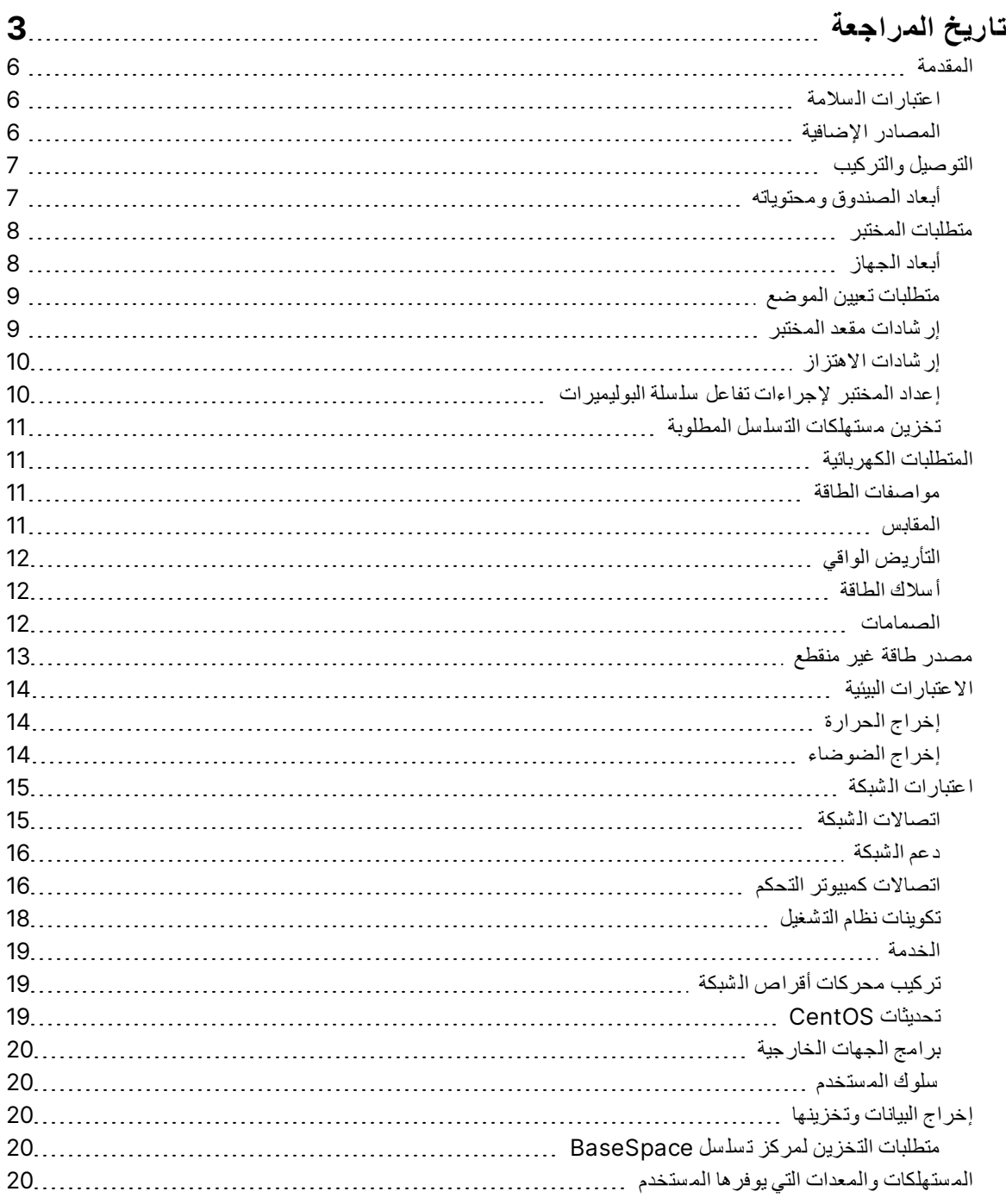

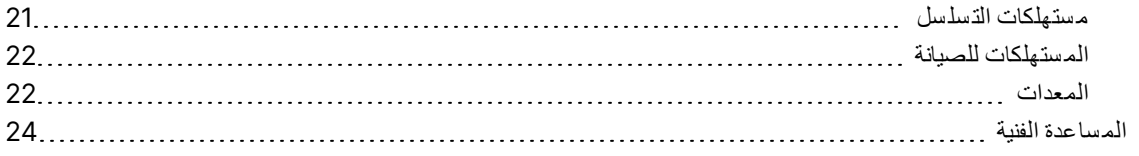

## المقدمة

<span id="page-5-0"></span>يوفر هذا الدليل المواصفات والإر شادات المتعلقة بإعداد موقعك لتركيب جهاز التسلسل NextSeq 1000/2000 M وتشغيله.

- متطلبات لمختبرم ساحة ا
	- المتطلبات الكهربائية
		- المعوقات البيئية
		- متطلبات الحو سبة
- الم ستهلكات والمعدات التي يوفرها الم ستخدم

### **اعتبا را ت الس لامة**

<span id="page-5-2"></span><span id="page-5-1"></span>راجع دل*يل الامتثال وال*سلامة لجهازي التسلسل 1000 NextSeq و2000 NextSeq (مستند رقم 1000000111928) للحصول على معلومات مهمة تتعلق باعتبارات السلامة.

### **الم صاد ر الإ ضافية**

تقدم صفحات الدعم الخاصة بجهازي التسلسل 1000 NextSeq و[2000 NextSeq](http://support.illumina.com/) على موقع Illumina مصادر إضافية للنظام. وتتضمّن تلك المصادر منتجات البرامج، والتدريب، والمنتجات المتوافقة، والمستندات التالية. راجع صفحات الدعم باستمرار للحصول على أحدث الإصدارات.

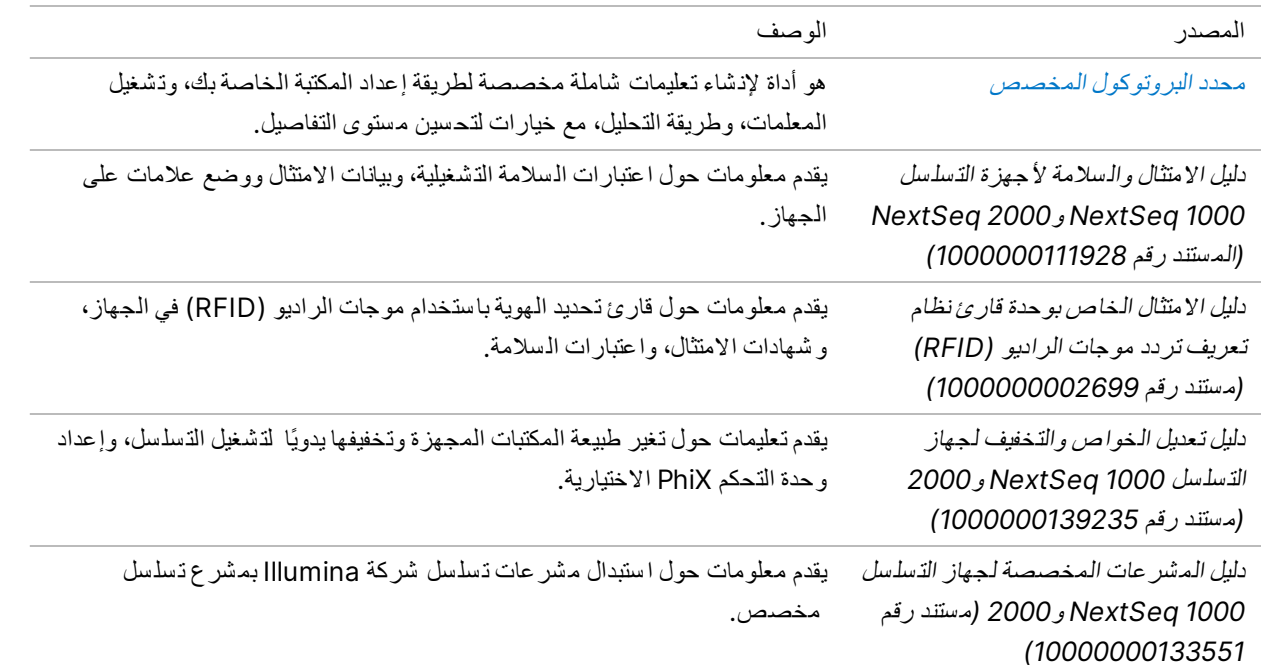

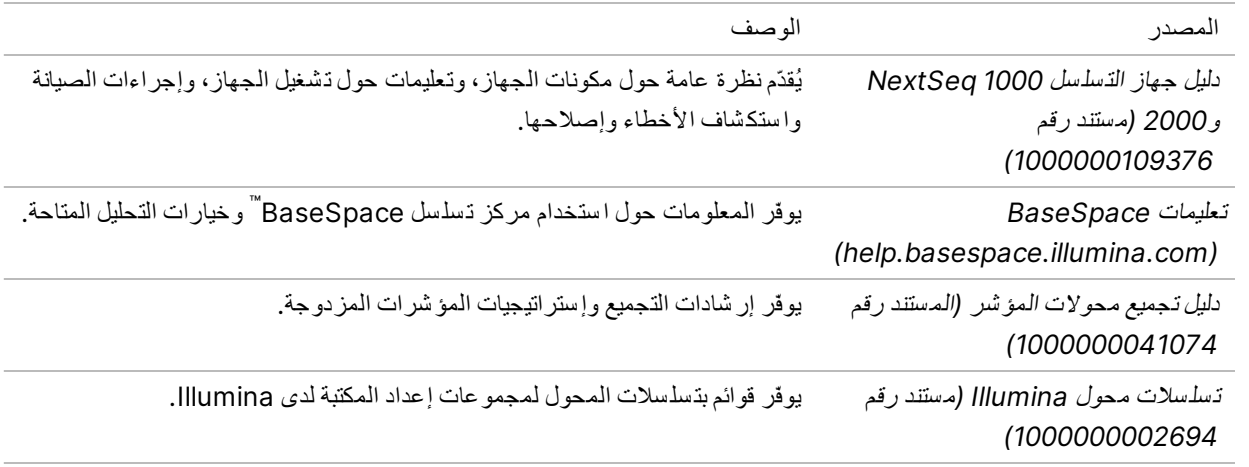

التوصيل والتركيب

<span id="page-6-0"></span>يقوم أحد موفري الخدمة المعتمدين بتسليم الجهاز، وإخراج المكونات من عبوتها ووضع الجهاز على مقعد المختبر. تأكد من وجود مساحة كافية ومقعد بالمختبر قبل الذسليم.

تنبيه

يُمكن فقط للعمال المعتمدين إخراج الجهاز من عبوته، أو تركيبه أو نقله. قد يؤدي التعامل مع الجهاز بشكلٍ خاطئ إلى التأثير على محاذاة مكونات الجهاز أو إلحاق الضرر بها.

يقوم أحد ممثلي Illumina بتركيب الجهاز وإعداده. عند توصيل الجهاز بنظام إدارة البيانات أو موقع الشبكة عن بعد، تأكّد من تحديد مسار تخزين البيانات قبل تاريخ التر كيب. يمكن أن يختبر ممثل Illumina عملية نقل البيانات أثناء التر كيب.

يلزم الوصول إلى منافذ USB الخاصة بالجهاز من أجل التركيب، و إجراء الصيانة والخدمة.

تنبيه

<span id="page-6-1"></span>بعد أن يقوم ممثل Illumina الخاص بك بتركيب الجهاز وإعداده، لا تقم بنقل الجهاز . يُمكن أن يؤثر تحريك الجهاز بصورةٍ خاطئة على المحاذاة البصرية و عدم صحة البيانات. إذا توجب عليك نقل الجهاز، فتواصل مع ممثل Illumina الخاص بك.

### **أبعاد ال صندوق ومحتوياته**

يتم شحن جهاز التسلسل NextSeq 1000 وNextSeq في صندوق واحد. استخدم الأبعاد التالية لتحديد الحدّ الأدنى لعر ض الباب المطلوب ليتلاءم مع حاوية الشحن.

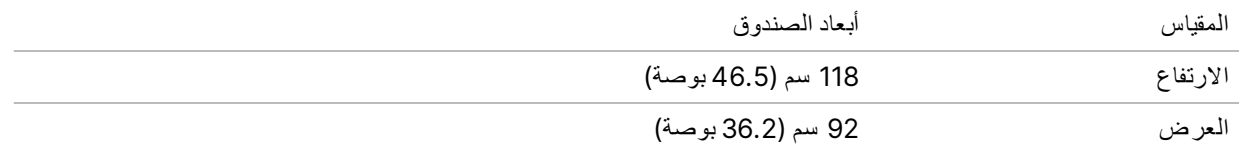

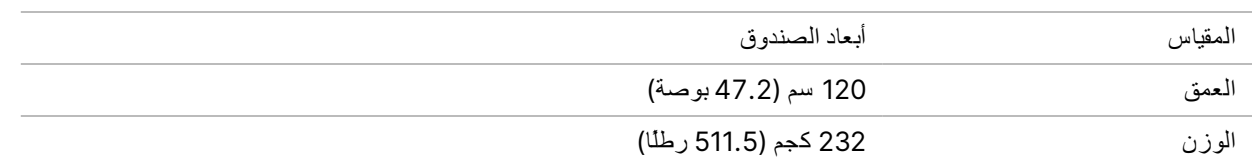

يحتوي الصندوق على الجهاز بالإضافة إلى المكونات التالية:

- سلك التيار )8( أقدام
- مجموعة الملحقات، والتي تحتوي على المكونات التالية:
	- لوحة المفاتيح والماوس

## متطلبات المختبر

<span id="page-7-1"></span><span id="page-7-0"></span>يوفّر هذا القسم المواصفات والمتطلبات اللازمة لإعداد مساحة المختبر الخاصة بك. للحصول على المزيد من المعلومات، راجع *ا[لاعتبا](#page-13-0)ر ات البيئية* على الصفحة 14.

### **زأبعاد الجها**

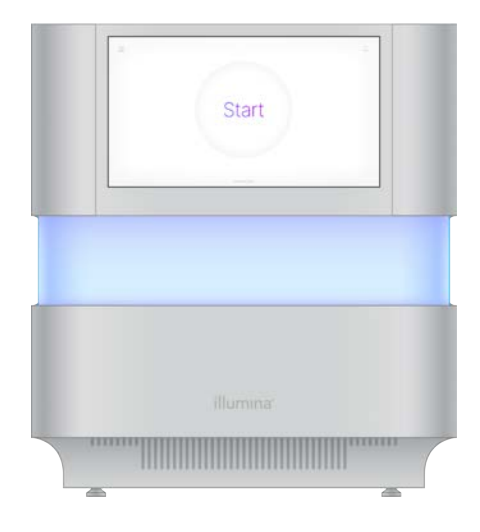

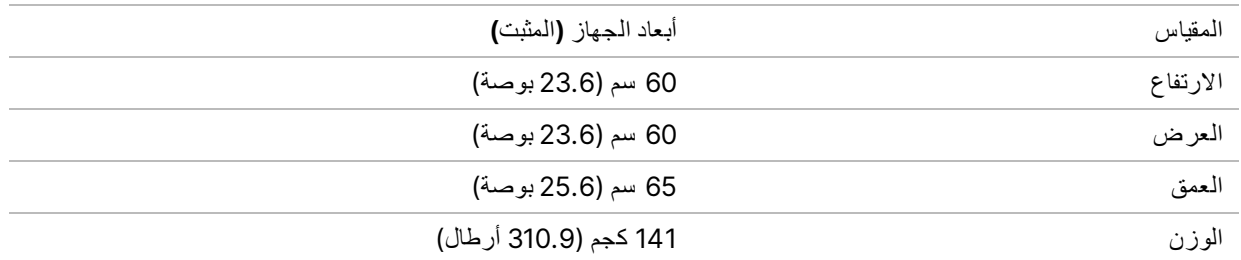

## **متطلبات تعيين المو ضع**

<span id="page-8-0"></span>ضع الجهاز في موضع يسمح له بالتهوية المناسبة، والوصول إلى مأخذ الطاقة، ويتيح إمكانية إجراء الصيانة للجهاز .

- ضع الجهاز بحيث يمكن للموظفين فصل سلك الطاقة من مأخذ التيار الكهربي بسر عة.
- تجب إزاحة الأجهزة المتعددة الموضوعة مستندة إلى بعضها بما لا يقل عن 61 سم (24 بوصة) من كل جانب.

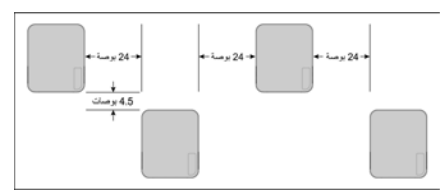

- تأكد من أن هواء العادم الساخن لا ينطلق في مدخل هواء الجهاز.
- تأكد من أن الجهاز يمكن الوصول إليه من جميع الجوانب و عدم وجود أي عوائق، حتى يمكن للهواء أن يدور ويمكن الوصول إلى الجهاز وصيانته ب سهولة.
	- تأكد من و جود مساحة كافية أمام الجهاز للوحة المفاتيح.
	- احرص على أن تكون أي أرفف موجودة فوق الجهاز بعمق 30.5 سم (12 بوصة).

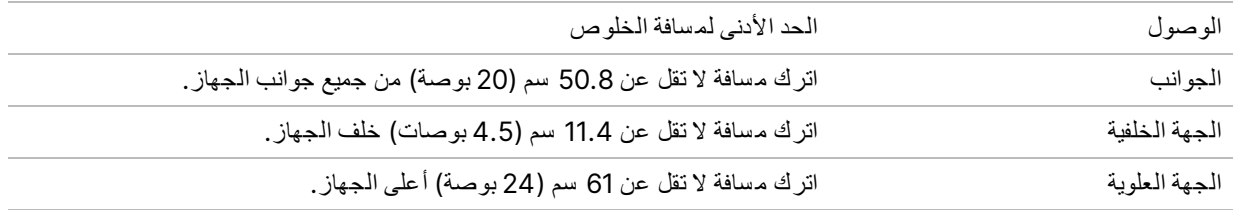

#### تنبيه

<span id="page-8-1"></span>يُمكن أن يؤثر تحريك الجهاز بصورةٍ خاطئة على المحاذاة البصرية و عدم صحة البيانات. إذا توجب عليك نقل الجهاز، فتواصل مع ممثل Illumina الخاص بك.

### **إ رشادا ت لمختبرمق عد ا**

يتضمّن الجهاز عناصر ضوئية دقيقة. ضع الجهاز على منضدة مختبر قويةبعيدًا عن مصادر الاهتزاز. يجب عزل الجهاز على مقعد قابل للتحريك. ولا تشمل القياسات 10-5 سم المطلوبة لإدارة الكبلات.

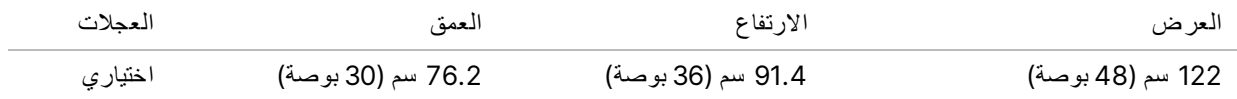

بالنسبة لعملاء أمريكا الشمالية، توصي Illumina باستخدام مقاعد المختبر التالية: Solutions و www.bench-tek.com) Bench-Tek Solutions) الجزء رقم PS-BS-3048CR40BT.

### **إ رشادا ت الاهتزا ز**

<span id="page-9-0"></span>حافظ على مستوى الاهتزاز الخاص بأرضية المختبر عند معيار VC-A -أو أقل- بمقدار 50 ميكرون/ثانية لكل 1⁄3 من ترددات موجات أوكتاف بقوة 80-8 هرتز ـ يعد هذا المستوى مثاليًا بالذسبة للمختبرات. لا تتجاوز معيار الأيزو (خط الأساس) لغرفة التشغيل بمقدار 100 ميكرون/ثانية لكل 1⁄3 من تر ددات مو جات أو كتاف بقو ة 80-8 هر تز .

أثناء تشغيل التسلسل، استخدم أفضل الممار سات التالية لتقليل الاهتزازات وضمان أداء مثالي:

- ضع الجهاز على مقعد مختبر ثابت.
- لا تضع لوحات المفاتيح، أو المستهلكات المستخدمة، أو غير ها من الأشياء فوق الجهاز .
- لا تقم بتركيب الجهاز بجوار مصادر اهتزازات تتجاوز معيار الأيزو لغرفة التشغيل. على سبيل المثال:
- المحركات، والمضخات، روأجهزة اختبا الاهتزاز، روأجهزة ،اختبا التقطير اءوتدفقات الهو الثقيل في المختبر.
- <span id="page-9-1"></span>– الأرضيات الموجودة فوق مراوح التدفئة والتهوية والتكييف (HVAC)، وأجهزة التحكم، ومهابط طائرات الهليكوبتر أو تحتها مباشرة.
	- أعمال البناء أو الإصلاح في الطابق نفسه الذي يوجد به الجهاز .
		- مناطق ذات حركة مرور م شاة عالية.
	- استخدم فقط شاشة اللمس، ولوحة المفاتيح، والماوس للتعامل مع الجهاز. لا تستخدم التأثير المباشر على أسطح الجهاز أثناء التشغيل.

### **إعداد المختبر لإج راءا ت سلسلةتفاع ل البوليميرا ت**

نتطلب بعض أ ساليب تجهيز المكتبة عملية تفاعل سلسلة البوليميرات (PCR).

أنشئ إجر اءات خاصة بالمختبر والمناطق المخصصة لتجنب تلوث منتج تفاعل سلسلة البوليمير ات قبل بدء العمل في المختبر . يُمكن أن تتسبب منتجات تفاعل سلسلة البوليميرات (PCR) في تلوّث المواد الكاشفة، والأجهزة، والعينات، بالإضافة إلى تأخير عمليات التشغيل العادية والتسبب في حدوث نتائج غير دقيقة.

#### **تفاع لقبلمامناطق البلمرة التسلسلي هوما بعد**

اتبع التوجيهات التالية لتجنب انتشار التلوث.

- قم بإنشاء منطقة ما قبل تفاعل البلمرة التسلسلي لعمليات ما قبل تفاعل البلمرة التسلسلي.
- قم بإنشاء منطقة ما بعد تفاعل البلمرة التسلسلي لمعالجة منتجات تفاعل البلمرة التسلسلي.
- لا تستخدم الحوض نفسه لغسيل مواد ما قبل تفاعل البلمرة التسلسلي وما بعد تفاعل البلمرة التسلسلي.
- لا تستخدم نظام تنقية المياه نفسه لمناطق ما قبل تفاعل البلمرة التسلسلي وما بعد تفاعل البلمرة التسلسلي.
- قم بتخزين الموارد المستخدمة من أجل بروتوكو لات ما قبل تفاعل البلمرة التسلسلي في منطقة ما قبل تفاعل البلمرة التسلسلي. انقلها إلى منطقة ما بعد تفاعل البلمرة التسلسلي حسب الحاجة.

#### **تخ صي ص المعدا ت والموارد**

- لا تشارك المعدات والموارد بين عمليات ما قبل تفاعل سلسلة البوليميرات وما بعده. خصص مجموعة منفصلة من المعدات والموارد لكل منطقة.
	- قم بإنشاء مناطق تخزين مخصصة للمستهلكات المستخدمة في كل منطقة.

### **تخ زين مستهلكات التسلس ل المطلوبة**

الجدول 1 مكونات المجموعة

<span id="page-10-1"></span><span id="page-10-0"></span>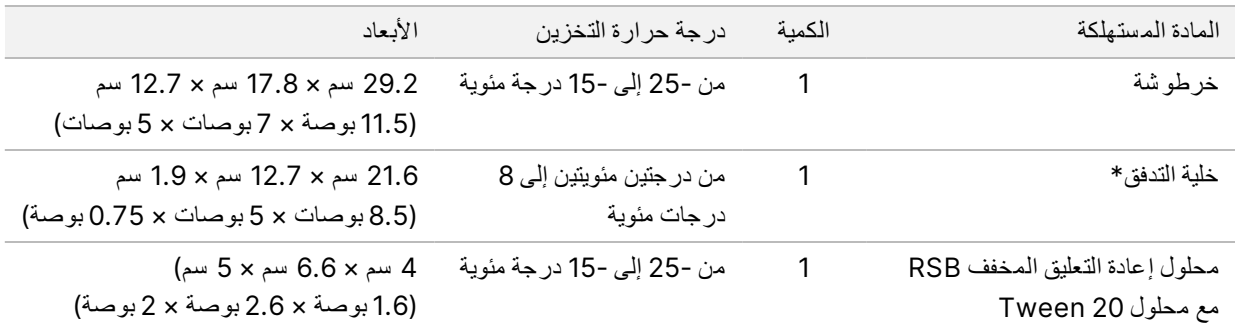

\*يتم الشحن في درجة حرارة الغرفة

المتطلبات الكهربائية

### **مواصفات الطاقة**

الجدول 2 مواصفات طاقة الجهاز

<span id="page-10-2"></span>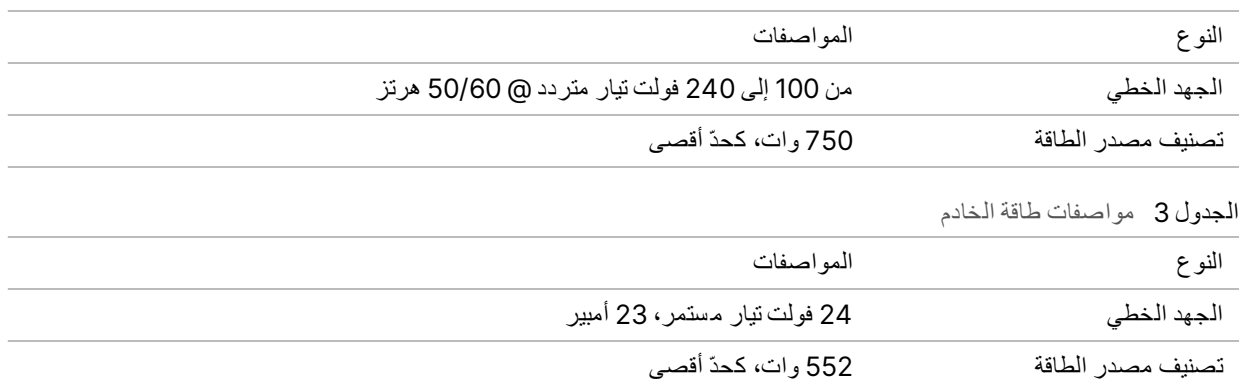

### **المقابس**

يجب أن يتم توصيل مذشأتك سلكيًا باستخدام المعدات التالية:

- <span id="page-10-3"></span>• بالذسبة إلى التيار المتر دد بجهد **100–120** فولت—يجب ا ستخدام خط أر ضي مخصص بتيار 15 أمبير مع وجود جهد وتأريض كهربي منا سبين. أمريكا ال شمالية واليابان—المقبس: 5-15 NEMA
- بالذسبة إلى التيار المتردد بجهد **220–240** فولت—يجب استخدام خط أر ضي مخصص بتيار 10 أمبير مع وجود جهد وتأريض كهربي مناسبين. في حالة تنبذب الجهد فوق %10، سيتطلب الأمر منظمًا لخط الكهرباء.

## **التأ ريض الواق ي**

<span id="page-11-0"></span>يتصل خادم بالتأر يض الواقي عبر الحاوية الكهربية. ويعيد التأريض المؤمّن على سلك الكهرباء التأريض الواقي إلى مر جع آمن. يجب أن يكون اتصال التأريض الواقي على سلك الكهرباء في حالة عمل جيدة عند ا ستخدام هذا الجهاز .

### **أس لاك الطاقة**

<span id="page-11-1"></span>يأتي الجهاز مزودًا بمقبس متوافق مع المعيار الدولي IEC 60320 C14، ويتم شحنه مع سلك طاقة متوافق مع المنطقة التي يتم إر ساله إليها. تتم إزالة الفولتية الخطرة من الجهاز فقط عند فصل سلك الطاقة من مصدر التيار المتردد.

<span id="page-11-2"></span>للحصول على مقابس أو أ سلاك طاقة متكافئة بما يتوافق مع المعايير المحلية، استشر مورد جهة خارجية مثل شركة Interpower Corporation www.interpower.com).

> $\bullet$ تنبيه

لا تستخدم سلك تمديد لتوصيل الجهاز بمصدر الطاقة أبدًا.

### **ال صمامات**

يحتوي الجهاز على صمامات غير قابلة للتغيير من قِبل المستخدم.

## مصدر طاقة غير منقطع

<span id="page-12-0"></span>يُنصح بشدة باستخدام مصدر الطاقة غير المنقطع (UPS) الذي يوفره المستخدم. لا تتحمّل Illumina مسؤولية عمليات التشغيل التي تضررت نتيجة التعرّ ض لانقطاع التيار الكهربائي بغضّ النظر عمّا إذا كان الجهاز متصلًا بأحد مصادر الطاقة غير المنقطعة (UPS) أم لا. غالبًا ما يكون تيار المولدات القياسية المدعومة غير منقطع، كما أن انقطاع التيار الكهربائي لفترة وجيزة أمر معتاد قبل عودة التيار .

ي سرد الجدول التالي التوصيات الخاصة بالمنطقة.

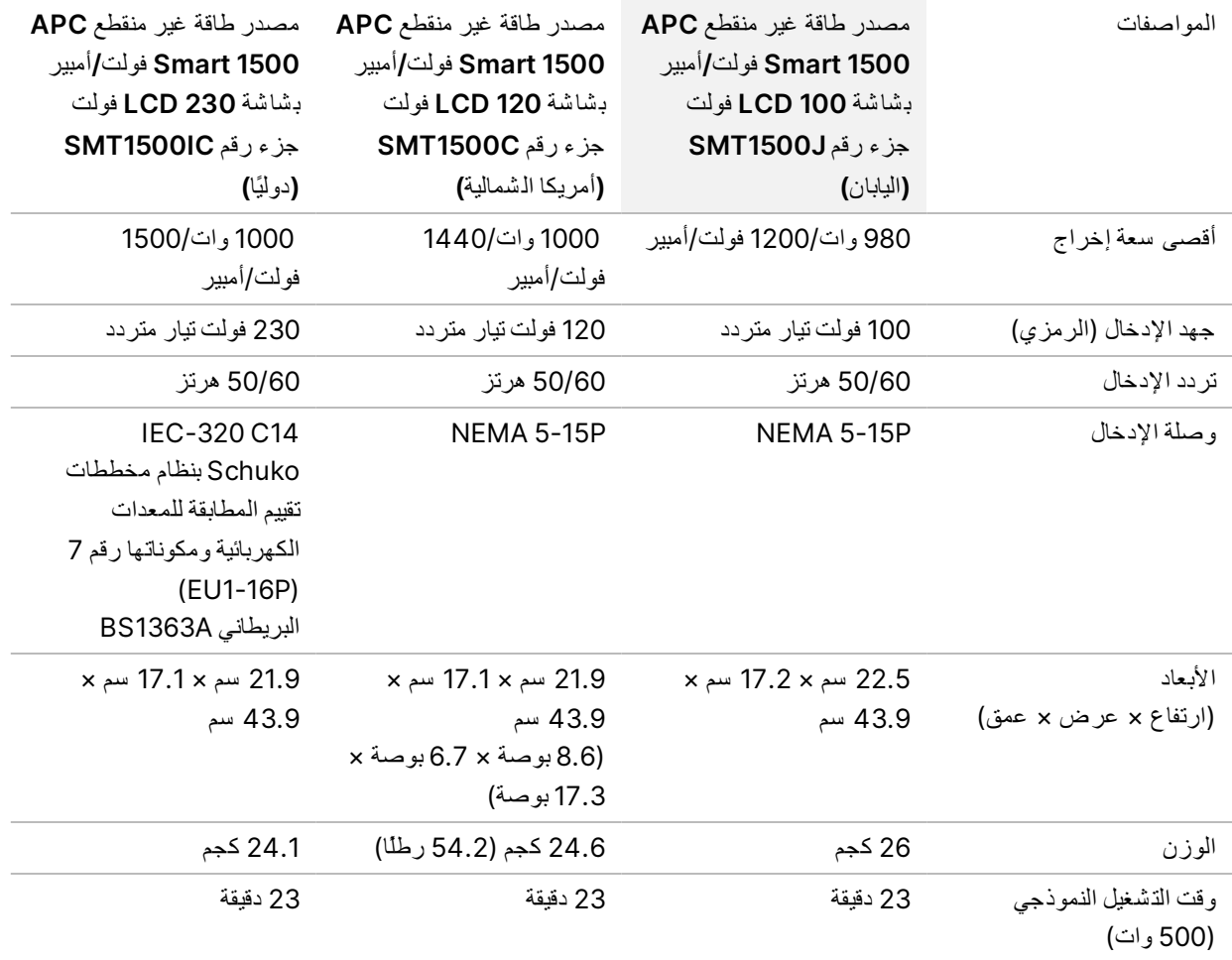

للحصول على مصدر طاقة غير منقطع (UPS) مكافئ بما يتوافق مع المعايير المحلية للمرافق خارج المناطق المشار إليها، استشر موردًا تابعًا لجهة خارجية مثل شركة www.interpower.com) Interpower).

## الاعتبارات البيئية

<span id="page-13-0"></span>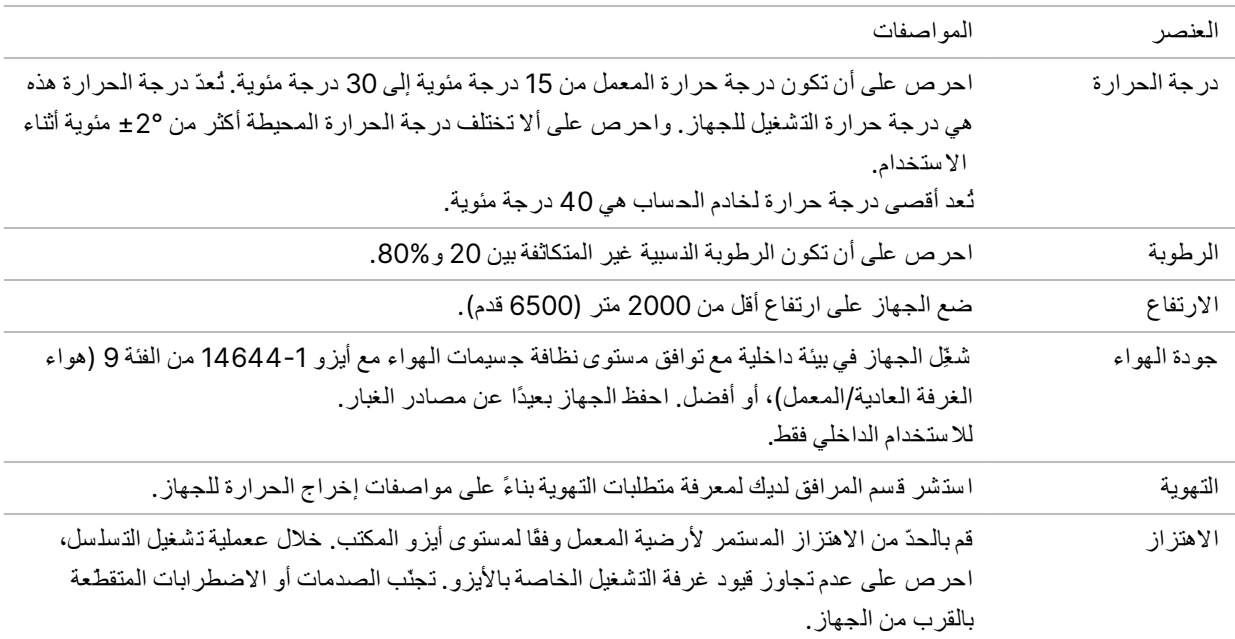

### **إخ راج الح را رة**

<span id="page-13-2"></span><span id="page-13-1"></span>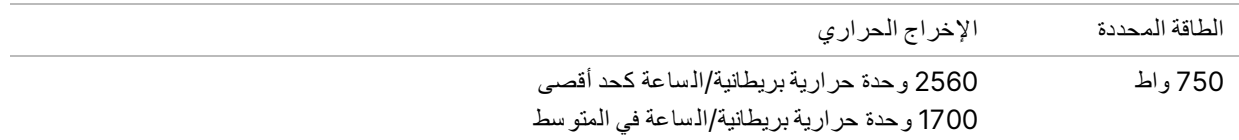

## **إخ راج ال ضو ضاء**

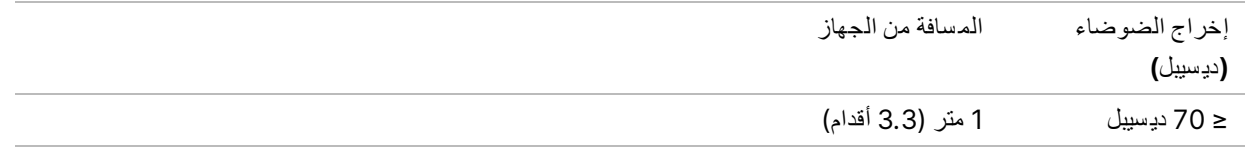

يقع قياس ≤ 70 ديسيبل ضمن نطاق مستوى المحادثة المعادية على مسافة حوالي متر واحد (3.3 أقدام).

## اعتبارات ال شبكة

<span id="page-14-0"></span>صُمم جهاز التسلسل NextSeq 1000 وNextSeq للاستخدام مع إحدى الشبكات، بغض النظر عما إذا كان قد تم توصيل عمليات التشغيل بمركز تسلسل BaseSpace أم تم إجراؤها في وضع التشغيل اليدوي. يقوم كمبيوتر التحكم في 1000/2000 NextSeq بتشغيل CentOS تمكينمع .SELinux يدعملا 1000/2000 NextSeq تمكين الت شفير.

يتطلب إجراء عملية تشغيل في الوضع اليدوي اتصالًا بالشبكة لنقل بيانات عملية التشغيل إلى موقع تخزين الشبكة. لذا لا تقم بحفظ بيانات التشغيل على القرص الصلب المحلي على جهاز التسلسل NextSeq 1000 وNextSeq 2000. ويُعد محرك الأقراص الصلب مصممًا من أجل إجراء التخزين المؤقت قبل نقل البيانات تلقائيًا.

يعد الاتصال بالإنترنت مطلوبًا للعمليات التالية:

- اتصل بمركز الت سل سل BaseSpace لدى .Illumina
- <span id="page-14-1"></span>• تحميل بيانات زأداء الجها لدعم Illumina الا ستباقي (راجع <sup>ا</sup>لمذكر<sup>ة</sup> <sup>ا</sup>لتقنية <sup>ا</sup>لا ستباقية من *Illumina)* <sup>ا</sup>لم ستند <sup>ر</sup>قم *1000000052503*).
	- [اختياري] المساعدة عن بُعد من الدعم الفني لشركة Illumina.

### **ات صالات الشبكة**

اتبع التوصيات التالية لتثبيت اتصال الشبكة وتهيئته:

- استخدم اتصالًا مخصصًا بسر عة 1 جيجابت بين الجهاز ونظام إدارة البيانات المحلية الخاص بك. يمكن إجراء هذا الاتصال مباشرة أو من خلال أحد مفاتيح الشبكة المُدارة.
	- دديالنطاق التر المطلوب للاتصال:
	- عرض نطاق ترددي للإنترانت الخاص بالجهاز ب سرعة 200 ميجابايت/ثانية للتخزين المحلي.
	- الحد الأدنى من النطاق التر ددي للإنترنت الخاص بالجهاز 5 ميجابت/ثانية لدعم تنزيل برنامج التحكم 1000/2000 NextSeq وDRAGEN Workflows (حوالي 15 جيجابايت). تنتهي مهلة التنزيل بعد 6 ساعات. ويلزم توفير عرض نطاق ترددي للإنترنت الخاص بالجهاز بسرعة 35 ميجا بايت/ثانية لدعم التنزيل في غضون ساعة واحدة.
- عر ض النطاق التر ددي للإنترنت الخاص بالجهاز بسر عة 10 ميجابت/ثانية للتخزين السحابي الخاص بمركز تسلسل BaseSpace (بما لكفي ذ دعم Support Proactive Illumina(.
- عر ض نطاق ترددي للإنترنت الخاص بالجهاز بـسر عة 5 ميجابت/الثانية لمراقبة التشغيل أو Illumina Proactive Support (الدعم الاستباقي لشركة Illumina) فقط.
	- يجب إدارة المفاتيح.
	- يجب أن يكون لدى الإنترانت و حتى حافة معدات الشبكة المحلية مثل المفاتيح حد أدنى للتقنين يبلغ 1 جيجابت لكل ثانية.
	- احسب السعة الإجمالية لحمل العمل لكل مبدّل من مبدلات الشبكة. يمكن أن يُؤثر عدد الأجهزة والمعدات الإضافية المتصلة مثل الطابعة على القدرة.
		- اعز ل النقل المتسلسل عن نقل البيانات الأخر ي عبر الشبكة إذا كان ذلك ممكنًا.
		- يجب أن تكون الكبلات من فئة CAT 5e أو من فئة أفضل، لكن يُفضل أن تكون من الفئة 6 أو أعلى.
			- توفرمنتأكد الكبلات المطلوبة قبل بدء التركيب.

### **دعم الشبكة**

لا تُثبّت Illumina اتصالات الشبكة ولا تُقدّم الدعم الفني لها.

راجع بنية الشبكة لمعرفة مخاطر التوافق المحتملة مع نظام Illumina، مع مراعاة العوامل التالية:

- <span id="page-15-0"></span>• تعارض عناوين IP المحتمل—يقوم جهاز التسلسل NextSeq 1000 وNextSeq 2000 بتعيين عناوين IP داخلية عشوائية في نطاق 169.254.0.0/16 مما قد يتسبب في فشل النظام في حال حدوث تعار ضات.
- <span id="page-15-1"></span>• تعيين عنوان **IP**—يدعم منكلٌّ جهازي الت سل سل 1000 NextSeq و2000 NextSeq تعيين IP البروتوكول DHCP أو عنوان IP الثابت.

### **ات صالات كمبيوتر التحكم**

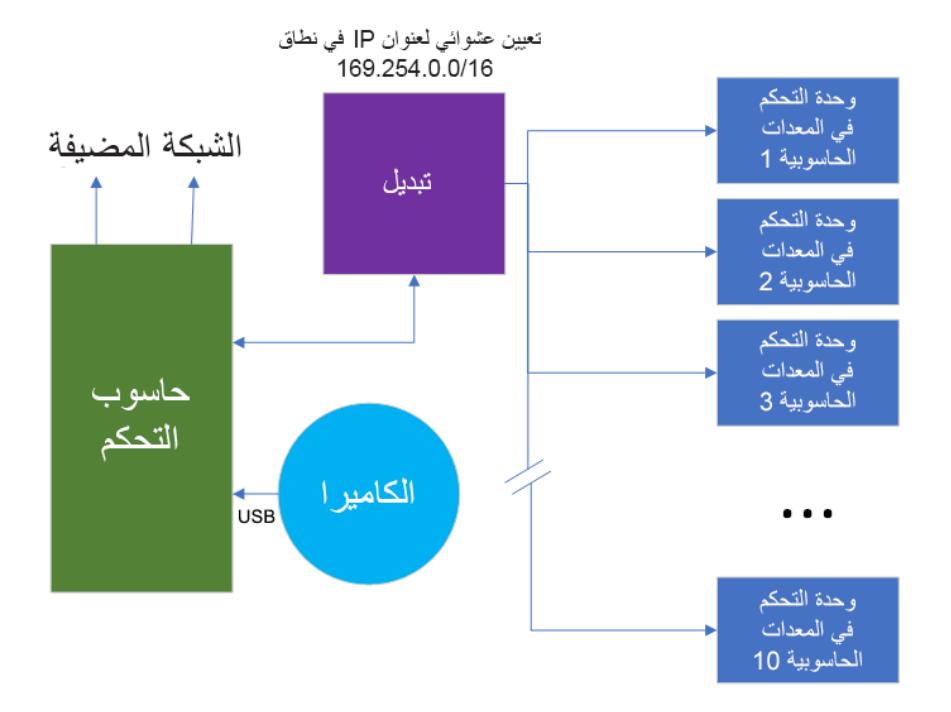

توضح الجداول التالية منافذ الشبكة ومجالات كمبيوتر التحكم. استخدم هذه الجداول كمرجع عند إعداد شبكتك.

#### **الات صالات الداخلية**

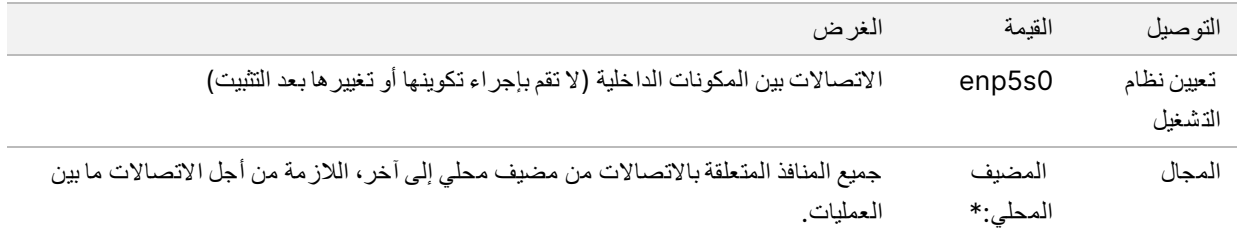

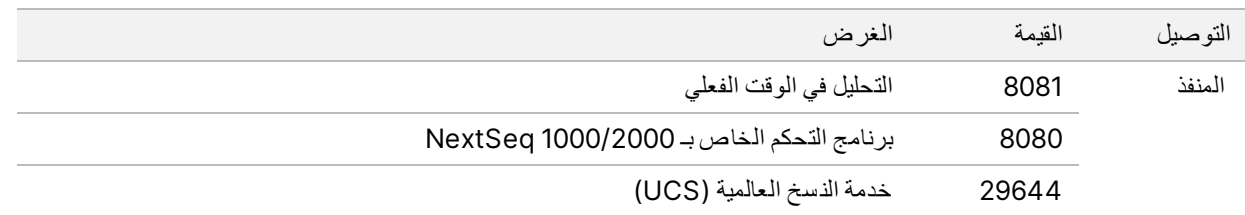

#### **الات صالات ال صاد رة**

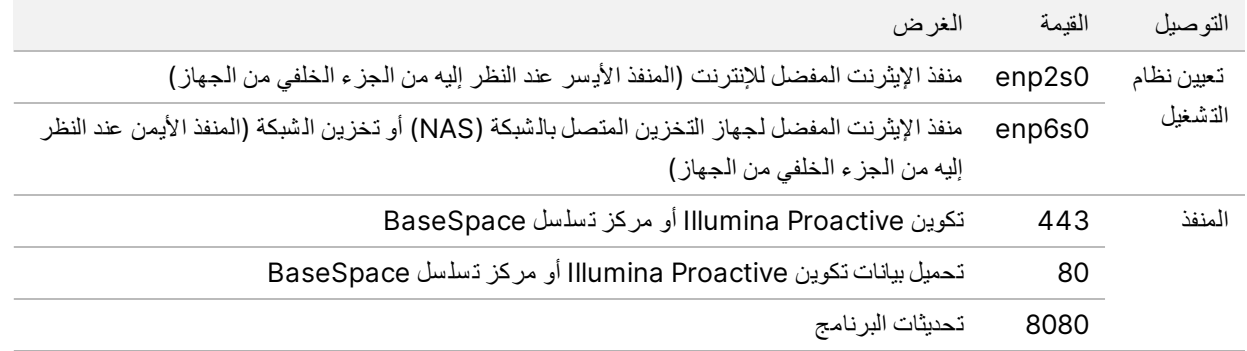

#### **مجا لا ت Proactive Illumina وم رك ز تسلسل BaseSpace**

توفر المجالات التالية إمكانية الوصول من خدمة الذسخ العالمية إلى مركز تسلسل BaseSpace وخدمة Illumina Proactive. تتضمّن بعض عناوين الشركة حقل مجال محددًا للمستخدم. يتم حفظ الحقل المخصص هذا مع {domain}.

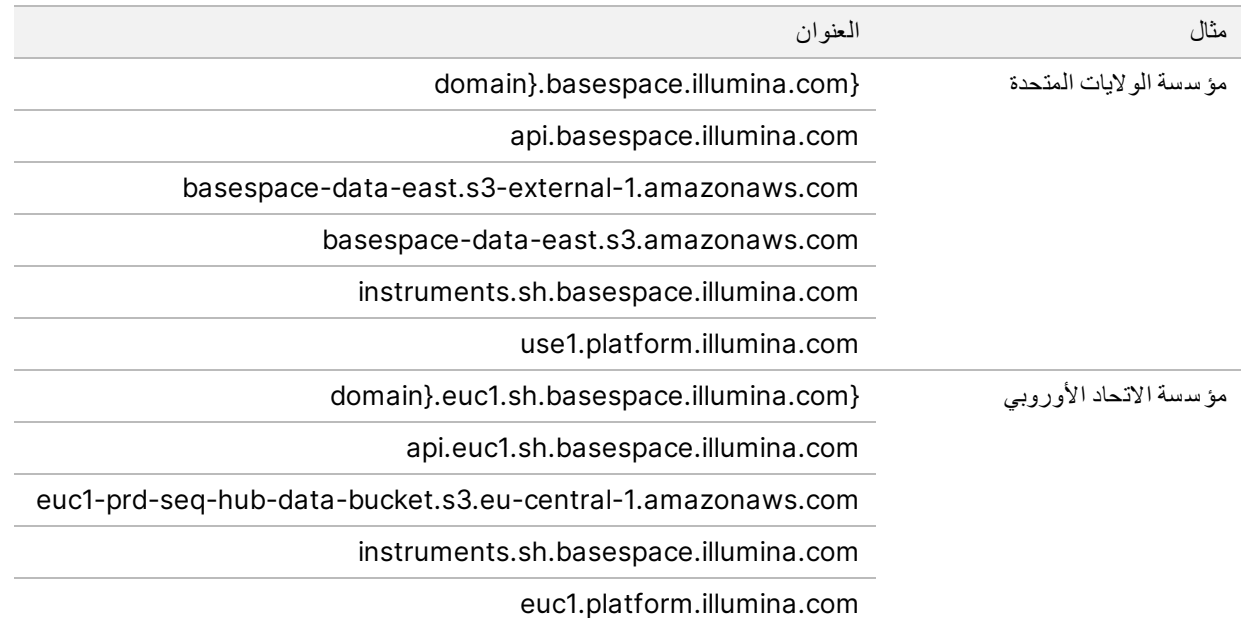

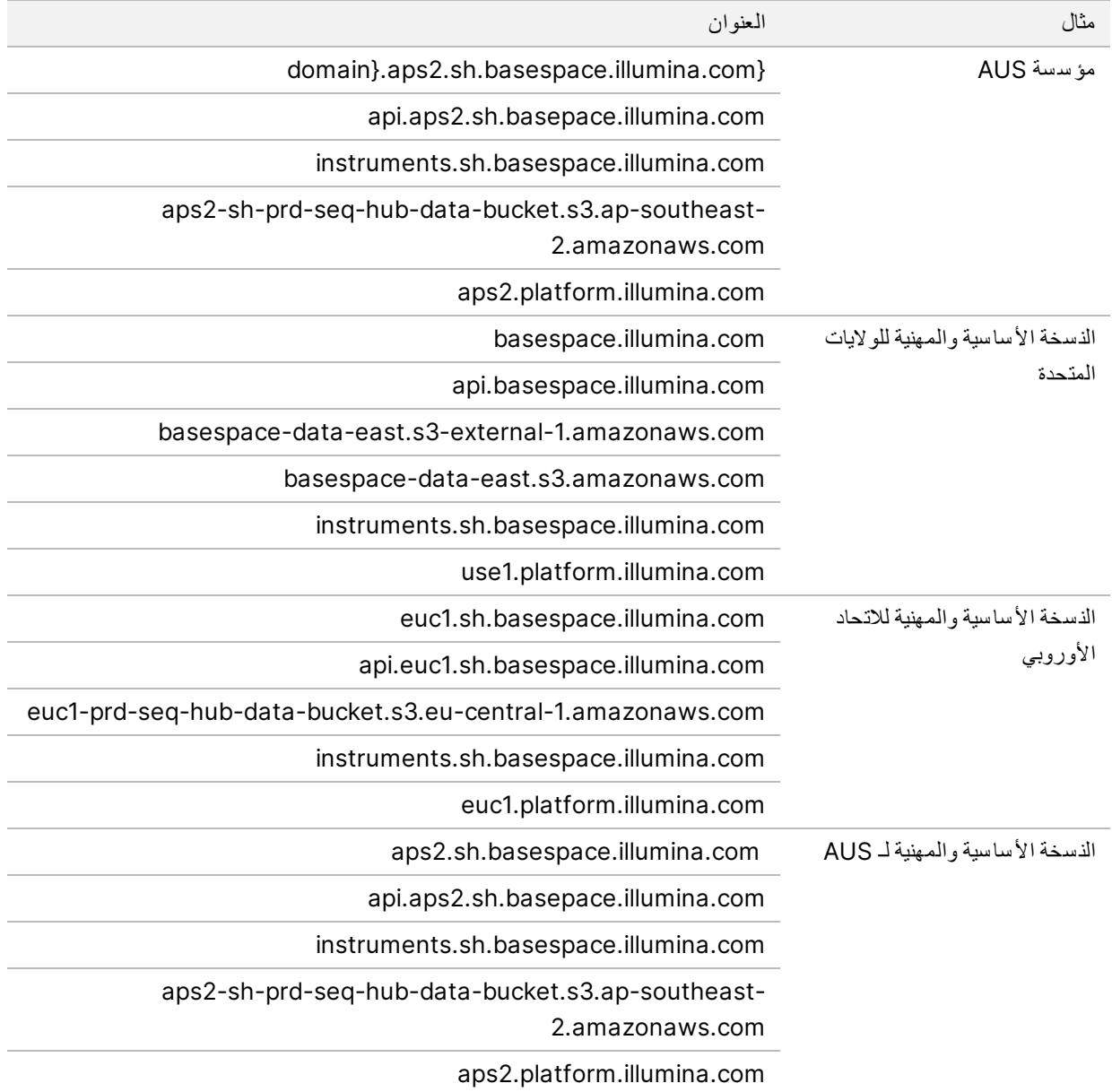

### **تكوينات لتشغيلنظام ا**

<span id="page-17-0"></span>يتم اختبار أجهزة Illumina والتحقق من عملها وفقًا للمواصفات قبل الشحن. بعد التركيب، يمكن أن تؤدي تغييرات الإعدادات إلى مخاطر أمنية أو مخاطر في الأداء.

تقلل توصيات التهيئة التالية من مخاطر الأداء والأمان المتعلقة بنظام التشغيل:

- كوّن كلمة مرور لاتقل عن 10 أحرف، وا ستخدم سياسات المعرف المحلي للحصول على إر شادات إضافية. *ا*حتفظ *بذسخة مدونة من كلمة* المرور.
- لا تحتفظ Illumina ببيانات اعتماد تسجيل دخول العميل. ويمكن إعادة تعيين كلمات المرور غير المعروفة من خلال الوصول إلى حساب الجذر الخاص بالنظام أو عن طريق التشغيل في وضع المستخدم الفردي.
- خلافًا لذلك، يمكن لممثل Illumina استعادة إعدادات المصنع الافتر اضية، والتي تزيل جميع البيانات من النظام وقد تزيد من الوقت المطلوب للإصلاح أو الصيانة.
- حافظ على الامتياز ات الحالية للمستخدمين الذين تمت تهيئتهم مسبقًا. واجعل المستخدمين الذين تمت تهيئتهم مسبقًا غير متاحين حسب الحاجة
- يقوم النظام بتعيين عناوين IP داخلية عشوائية، والتي يستخدمها للتواصل مع مكونات الأجهزة الصلبة. إذا تم تعديل عناوين IP هذه، أو إذا تم تغيير طريقة تعيين عناوين IP، فقد تحدث أخطاء في الأجهزة (بما في ذلك الفقدان الكامل للوظائف).
- <span id="page-18-0"></span>• صُمم كمبيوتر التحكم لتشغيل أنظمة تسلسل Illumina. يؤدي تصفح الويب، والتحقق من ر سائل البريد الإلكتروني، ومعاينة المستندات، وغيرها من الأنشطة الأخرى غير المتعلقة بالتسلسل إلى حدوث مشكلات بالأمان والجودة.

### **الخدمة**

<span id="page-18-1"></span>يستخدم برنامج التحكم NextSeq 1000/2000 خدمة النسخ العالمية. وبشكل افتراضي، تستخدم هذه الخدمة بيانات الاعتماد نفسها المستخدمة لتسجيل الدخول إلى كل من جهاز التسلسل NextSeq 2000 وNextSeq 2000.

## **تركي ب مح ركات أق راص الشبكة**

لا تشارك أي محركات أقراص أو مجلدات من الجهاز.

<span id="page-18-2"></span>يُعد منكلٌّ بروتوكول Block Message Server المعروف ـاختصارًا ب )SMB )وبروتوكول System File Internet Common المعروف اختصارًا بـ (CIFS) وبروتوكول Network File System المعروف اختصارًا بـ (NFS) الطرق الوحيدة المدعومة للتركيب الم ستمر لمحرك أقراص ال شبكة على الجهاز.

### **تحديثات CentOS**

ا ستخدم التعليمات التالية لتثبيت تحديثات نظام تشغيل NextSeq 1000/2000 .

تثبيت التحديثات باستخدام الوحدة الطرفية

- 1. نإذا لتحكمبرنامجكا ا 1000/2000 NextSeq مفتوحًا، فحدد **Application Minimize)** تصغير التطبيق**)**.
	- 2. سجِّل الدخول إلى ilmnadmin.
	- 3. حدد **Applications)** التطبيقات**)**.
	- 4. حدد **Terminal (**محطة طرفية**)** الذي يندرج أدنى Favorites (المُفضلات).
- 5. لإظهار المعلومات المتوفرة حول التحديثات والحزم المتاحة، أدخل sudo yum check-update ( الـتحقق من تـحديث yum sudo(، ثم حدد **Enter)** إدخال**)**.
	- 6. أدخِل كلمة مرور ilmnadmin مطالبتكعند بذلك.
- 7. حدّث قاعدة بيانات حزمة تحديثات نظام التشغيل وثبّت التحديثات من خلال إدخال sudo yum update (تـحديـث sudo) ، ومن تحديدثم **Enter)** إدخال**)**.

تثبيت التحديثات باستخدام واجهة المستخدم

1. نإذا لتحكمبرنامجكا ا 1000/2000 NextSeq مفتوحًا، فحدد **Application Minimize)** تصغير التطبيق**)**.

- 2. سجِّل الدخول إلى ilmnadmin.
- 3. حدد **Applications)** التطبيقات**)**.
- 4. أ سفل Tools System) أدوات دالنظام)، حد **Updates Software)** تحديثات البرنامج**)**. تعر ض قائمة أيّ تحديثات متاحة يمكنها تصحيح الأخطاء، و سد الثغر ات الأمنية، وتوفير ميز ات جديدة.
	- 5. حدد **Updates Install)** تثبيت التحديثات**)**.

## **برامج الجهات الخا رجية**

تدعم Illumina البرنامج المتوفّر عند التركيب فقط.

<span id="page-19-1"></span><span id="page-19-0"></span>لم يتم اختبار برامج Chrome، و Java، وBox، وبرنامج الحماية ضد الفيرو سات، وبرامج الجهات الخارجية الأخرى، ويمكن أن تتعارض مع الأداء والأمان. على سبيل المثال، يتداخل RSync مع البثّ الناتج عن مجمو عة بر امج التحكم. يُمكن أن يتسبب التداخل في إتلاف بيانات التسلسل وفقدانها.

### **سلوك المستخدم**

<span id="page-19-2"></span>يتم تصميم كمبيوتر التحكم بالجهاز لتشغيل نظام تسلسل Illumina. فلا تعتبره جهاز كمبيوتر متعدد الأغراض. لا تقم بتثبيت أي برامج إضافية ما لم يطلب ممثل شركة Illumina نلك. لأسباب تتعلق بالجودة والأمان، لا تستخدم كمبيوتر التحكم في تصفح الويب أو التحقق من ر سائل البريد الإلكتروني أو معاينة المستندات أو أي نشاط آخر غير ضروري. فقد تؤدي هذه الأنشطة إلى تدهور الأداء أو فقدان البيانات.

# إخراج البيانات وتخزينها

## **متطلبات التخ زين تسلس للم رك ز BaseSpace**

<span id="page-19-3"></span>توصي Illumina بتحميل البيانات إلى مركز تسلسل BaseSpace. بناءً على حجم التشغيل، يتطلب مركز تسلسل BaseSpace التخزين التقريبي التالي لكل عملية تشغيل باستخدام المواد الكاشفة لـ NextSeq 1000/2000 P2.

<span id="page-19-4"></span>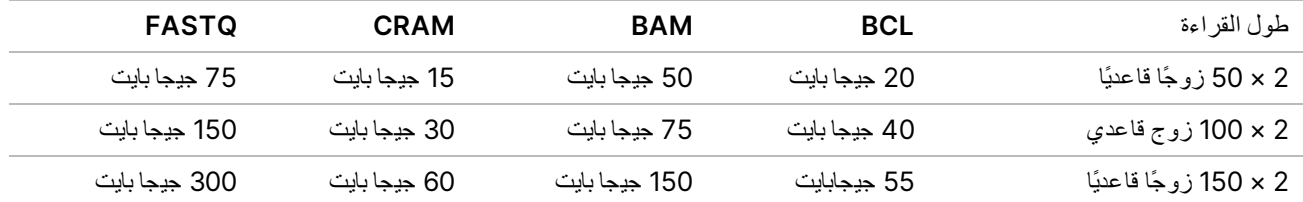

# الم ستهلكات والمعدات التي يوفرها الم ستخدم

تُ ستخدم الم ستهلكات والمعدات التالية في جهاز 1000/2000 NextSeq. منلمزيدٍ المعلومات، راجع زدليل لت سل سلجها <sup>ا</sup> *1000 NextSeq* <sup>و</sup>*2000 (*الم ستند <sup>ر</sup>قم *1000000109376)*.

## **مستهلكات التسلس ل**

<span id="page-20-0"></span>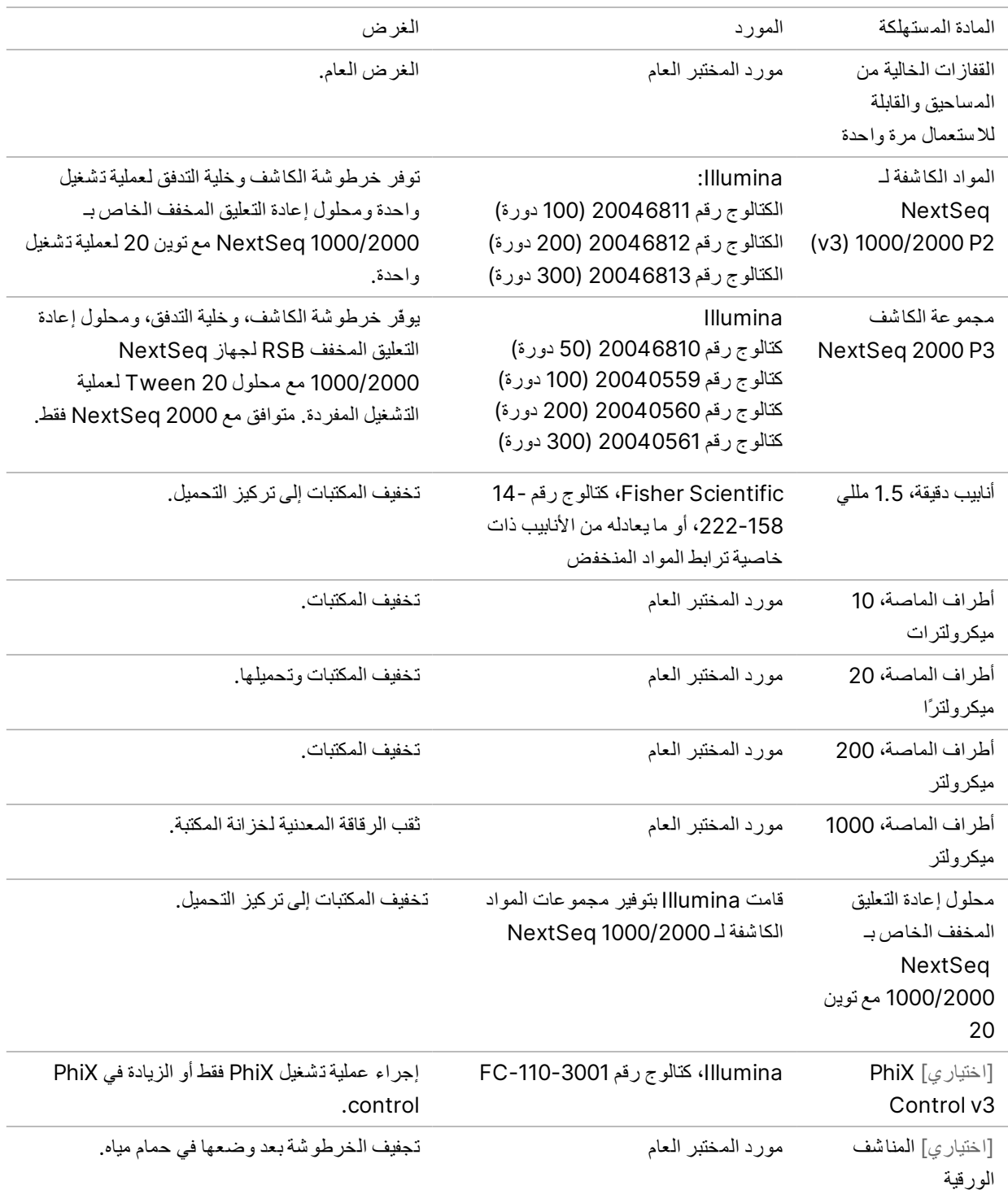

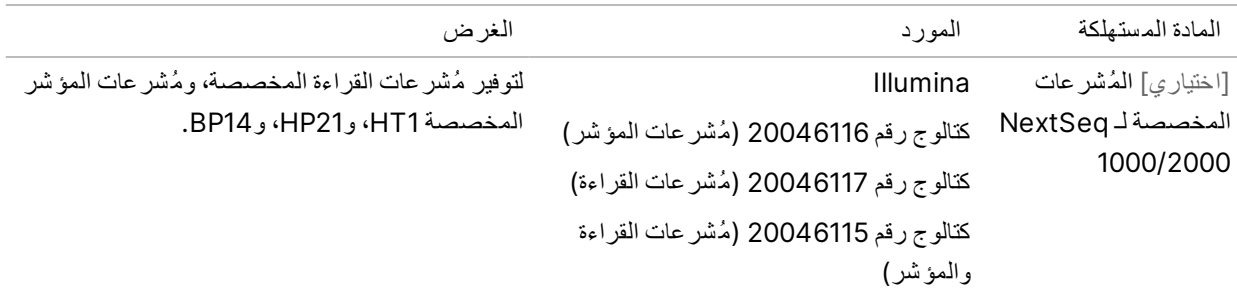

### **المستهلكات لل صيانة**

<span id="page-21-0"></span>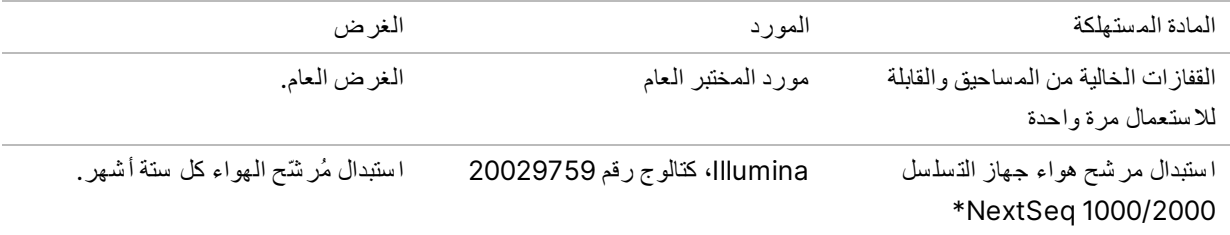

<span id="page-21-1"></span>\*يتم شحن الجهاز ويزود بجهاز واحد مركب وأخر احتياطي. عندما لا يكون الجهاز مشمولًا بالضمان، يتم توفير البدائل من قبل المستخدم. أبق الجهاز في العبوة حتى الا ستخدام.

### **المعدا ت**

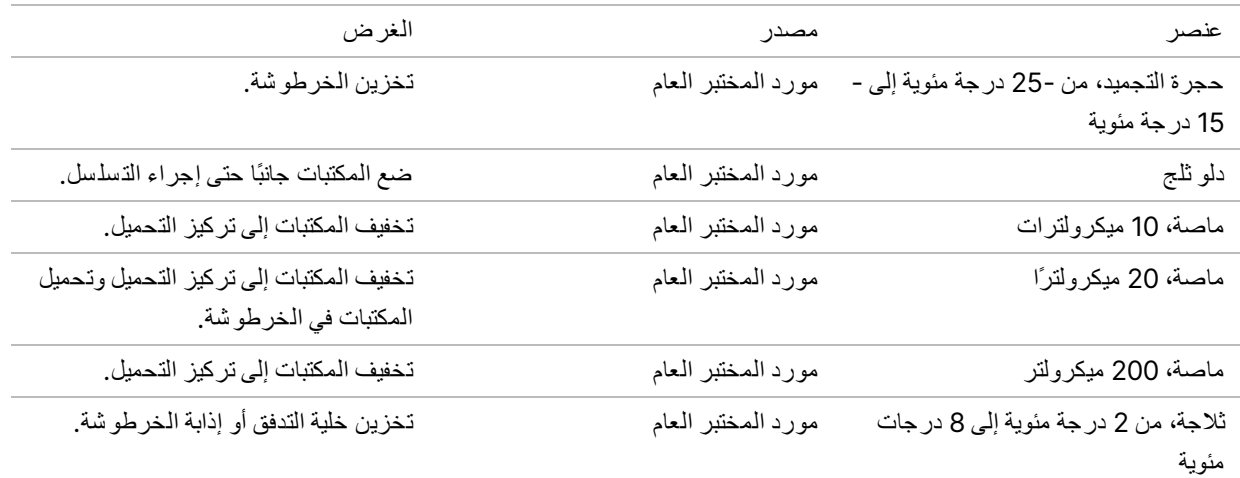

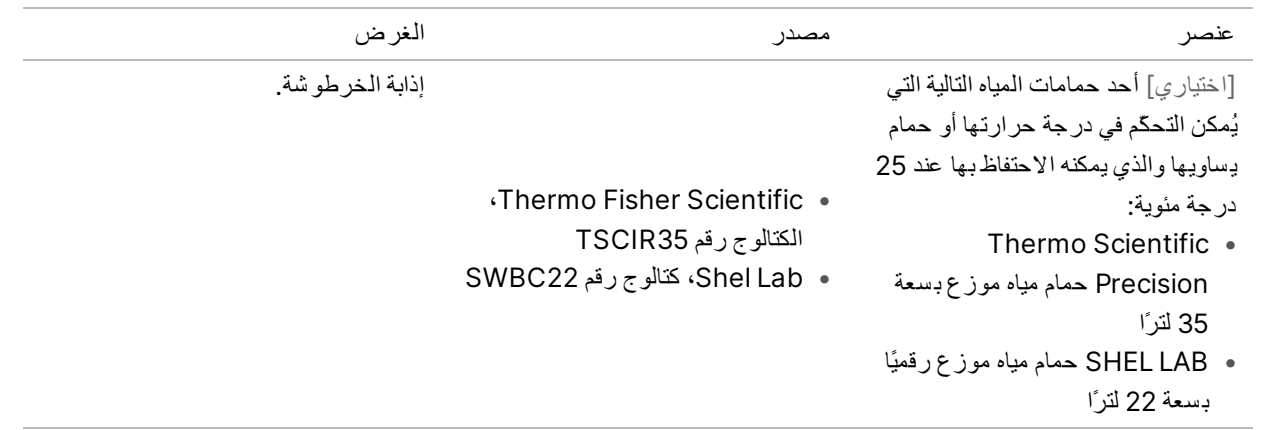

## الم ساعدة الفنية

للمساعدة الفنية، اتصل بمسؤولي الدعم الفني لدى شركة Illumina.

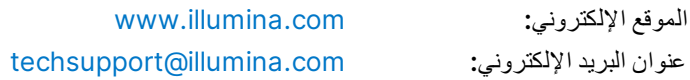

#### أرقام هواتف مسؤولي الدعم الفني لدى شركة **Illumina**

<span id="page-23-0"></span>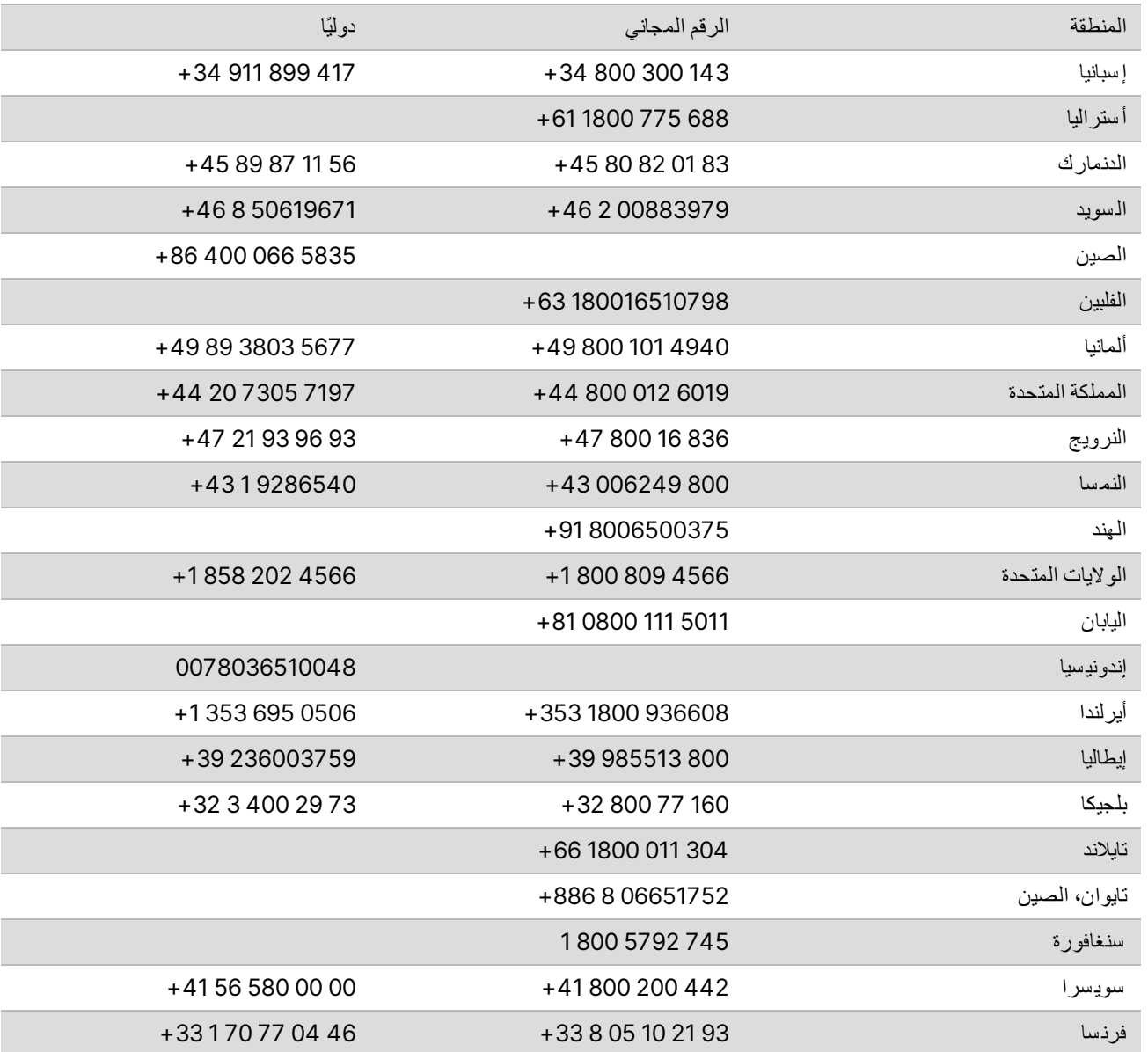

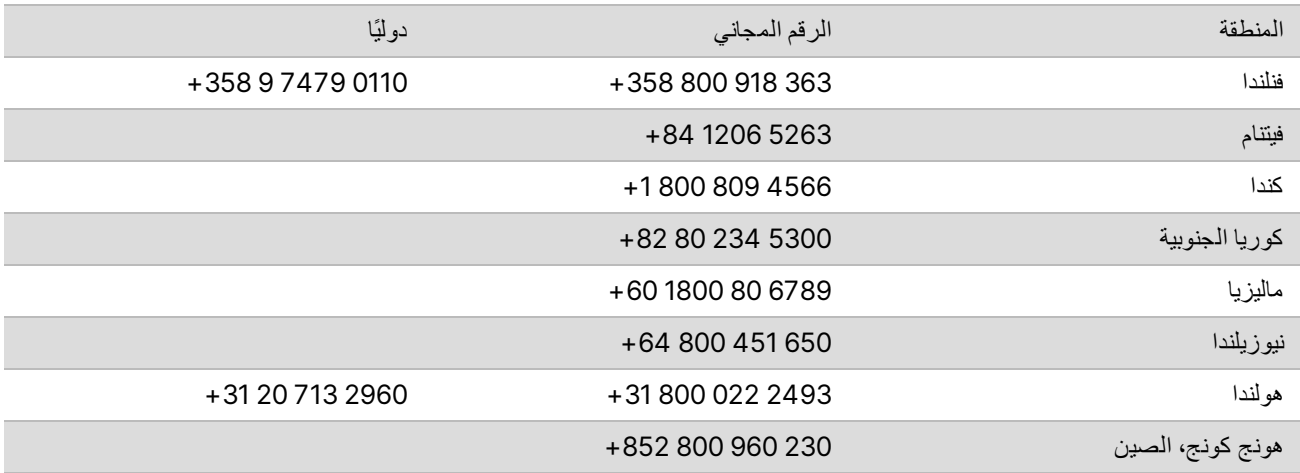

ورق بيانات المسلامة (SDS)—متوفرة على موقع شركة Illumina على الرابط support.illumina.com/sds.html. مستندات المنتج—متوفرة للتنزيل من خلال support.illumina.com.

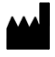

Illumina Illumina Way 5200 .San Diego, California 92122 U.S.A (4566) ILMN.1.800.809+ 1.858.202.4566+ (خارج أمريكا ال شمالية) techsupport@illumina.com www.illumina.com

**ف يل لاستخدام المجا ل البحثي خ صصغيرفق ط. مُ ف يل لاستخدام الإجراءات التشخي صية.** حقوق الطبع والذشر @ 2021 محفوظة لصالح شركة Illumina, Inc. جميع الحقوق محفوظة.

## illumina®